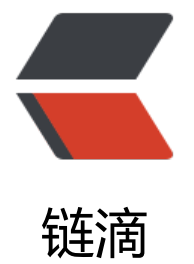

## Shell cut 命令[:查找](https://ld246.com)符合条件的行

作者:Leif160519

- 原文链接:https://ld246.com/article/1587368692311
- 来源网站:[链滴](https://ld246.com/member/Leif160519)
- 许可协议:[署名-相同方式共享 4.0 国际 \(CC BY-SA 4.0\)](https://ld246.com/article/1587368692311)

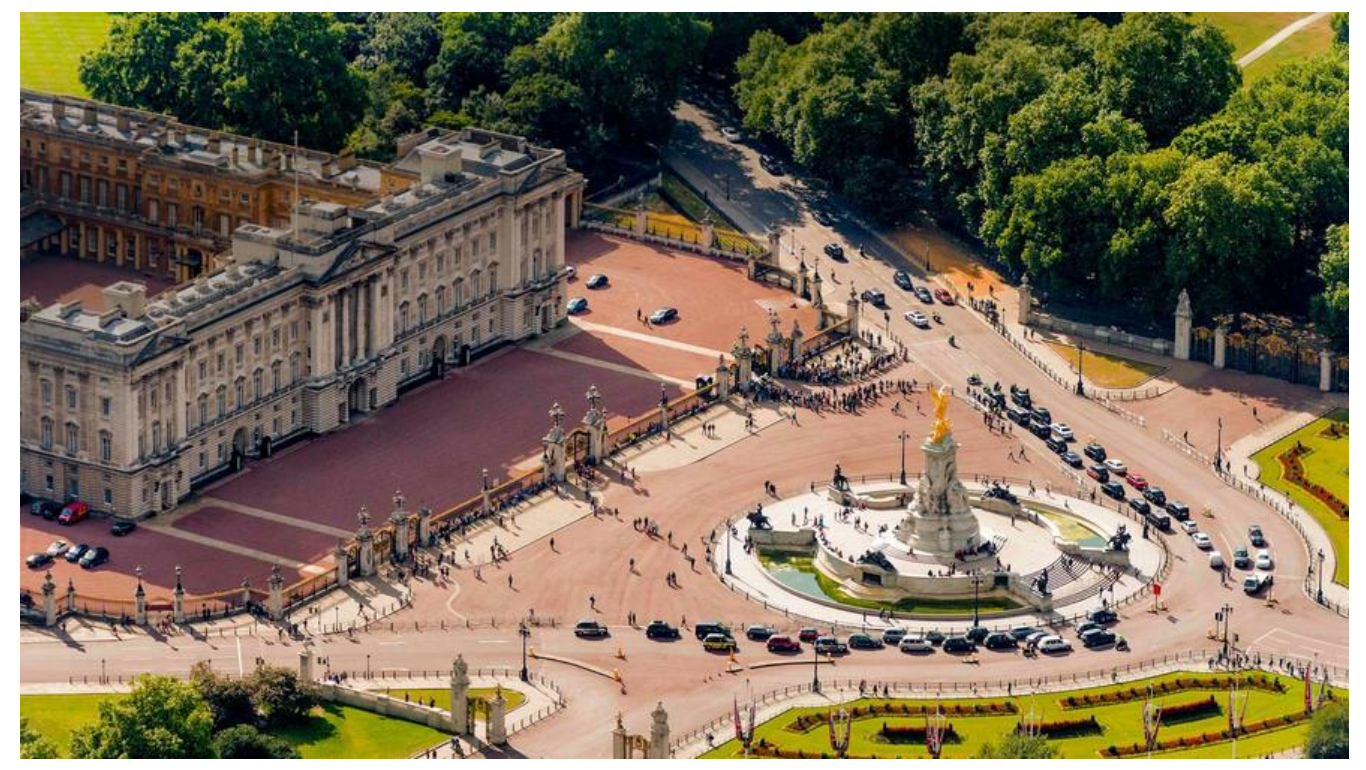

grep 命令是在文件中提取符合条件的行,也就是分析一行的信息,如果行中包含需要的信息,就把 行提取出来。而如果要进行列提取,就要利用 cut 命令了。

不过要小心,虽然 cut 命令用于提取符合条件的列,但是也要一行一行地进行数据提取。也就是说, 要读取文本的第一行数据,在此行中判断是否有符合条件的字段,然后再处理第二行数据。我们也可 把 cut 成为字段提取命令。命令格式如下:

## cut [选项] 文件名

选项:

● -f 列号:提取第几列;

● -d 分隔符: 按照指定分隔符分割列;

● -c 字符范围: 不依赖分隔符来区分列,而是通过字符范围 (行首为 0) 来进行字段提取。"n-"表示 第 n 个字符到行尾;"n-m"表示从第 n 个字符到第 m 个字符;"-m"表示从第 1 个字符到第 m 个字 ;

cut 命令的默认分隔符是制表符,也就是 Tab 键,不想对空格符支持得不怎么好。我们先建立一个测 文件,然后看看 cut 命令的作用。

cat student.txt ID Name gender Mark 1 Liming M 86 2 Sc M 90 3 Gao M 83

建立学员成绩表,注意这张表中所有的分隔符都是制表符,不能是空格,否则后面的实验会出现问题。

先看看 cut 命令该如何使用:

cut -f 2 student.txt

#提取第二列的内容 Name Liming Sc Gao

如果想要提取多列呢? 将列号直接用","隔开, 命令如下:

cut -f 2,3 student.txt #提取第二列和第三列的内容 Name gender Liming M Sc M Gao M

cut 命令可以按照字符进行提取。需要注意的是,"8-"代表提取所有行从第 8 个字符到行尾,而"10-2 "代表提取所有行的第 10~20 个字符,而"-8"代表提取所有行从行首到第 8 个字符,命令如下:

cut -c 8- student.txt #提取取每行从第8个字符到行尾,好像很乱啊,那是因为每行的字符个数不相等 gender Mark g M 86 90 83

当然,cut 命令也可以手工指定分隔符。例如,我想看看当前 Linux 服务器中有哪些用户、这些用户的 UID 是什么,就可以这样操作:

```
cut -d ":" -f 1,3 /etc/passwd
#以":"作为分隔符, 提取/etc/passwd文件的第一列和第三列
root:0
bin:1
daemon:2
adm:3
lp:4sync:5
shutdown:6
halt:7
mail:8
operator:11
games:12
ftp:14
nobody:99
systemd-network:192
dbus:81
polkitd:999
sshd:74
postfix:89
chrony:998
ntp:38
nginx:997
rabbitmq:996
redis:995
mongod:994
saslauth:993
```
mailnull:47 smmsp:51 zabbix:992 tcpdump:72

扩展:可以用awk -F: '{print \$1 ":" \$3}' /etc/passwd同样达到效果

cut 命令很方便,不过最主要的问题是对空格识别得不好,很多命令的输出格式中都不是制表符,而 空格符,比如:

df -h 文件系统 容量 已用 可用 已用% 挂载点 /dev/mapper/centos\_192-root 50G 12G 39G 23% / devtmpfs 3.8G 0 3.8G 0% /dev 3.9G 0 3.9G 0% /dev/shm tmpfs 3.9G 269M 3.6G 7% /run tmpfs 3.9G 0 3.9G 0% /sys/fs/cgroup /dev/sda1 1014M 173M 842M 18% /boot /dev/mapper/centos\_192-home 42G 33M 42G 1% /home tmpfs 781M 0 781M 0% /run/user/0

如果想用 cut 命令截取第一列和第三列, 就会出现这样的情况:

df -h | cut -d " " -f 1,3 文件系统 /dev/mapper/centos\_192-root devtmpfs tmpfs tmpfs tmpfs /dev/sda1 /dev/mapper/centos\_192-home tmpfs overlay overlay overlay shm shm shm overlay shm

第三列去哪里了?其实因为 df 命令输出的分隔符不是制表符, 而是多个空格符, 所以 cut 命令会忠 地将每个空格符当作一个分隔符,而这样数,第三列刚好也是空格,所以输出才会是上面这种情况。

总之,cut 命令不能很好地识别空格符。如果想要以空格符作为分隔符,建议使用 awk 命令。

参考:

- Shell cut命令:查找符合条件的行
- Linux cut命令